## **Internet. Mit Sicherheit!** Dr.-Gessler-Str. 20 **(ENIAS** support@genias.net

Dr.-Gessler-Str. 20 93051 Regensburg

www.genias.net

**7** 

**11** 

## **Schnellewelle.de ‐ Kurzanleitung**

Ihre schnellewelle.de‐Funkantenne im Überblick:

- Außenantenne (Empfangseinheit inkl. Masthalterung) **1**
- Netzwerkkabel (Standard 15 m) **2** 
	- POE‐Adapter (=Stromadapter)
- Stromkabel **4**

**3** 

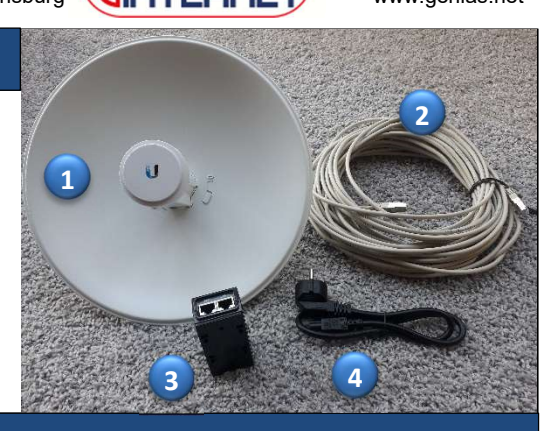

## **Montage**

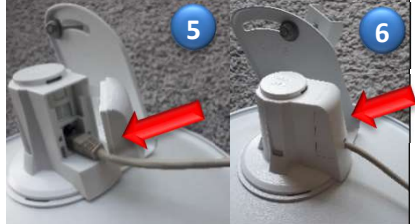

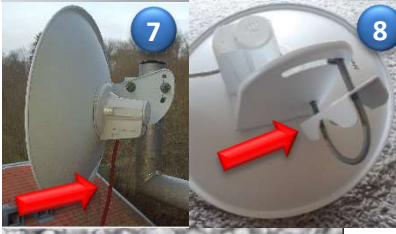

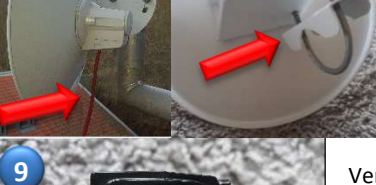

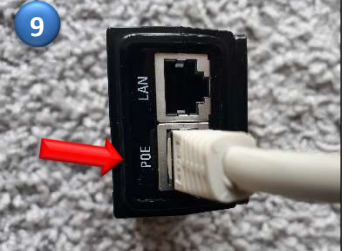

Antennenanbringung ( $\triangle$  Achten Sie auf dem sicheren Sitz der Außenantenne!)

Stecken Sie das Netzwerkkabel in die Netzwerkbuchse der Antenne (5) und schließen Sie die Öffnung wieder sorgfältig . **6**

**Zum Anbringen der Außenantenne ist die direkte Sichtverbindung zum Verteiler zwingend erforderlich.** 

**8 Das Netzwerkkabel muss senkrecht nach unten verlaufen**  $\begin{pmatrix} 7 \end{pmatrix}$ **.** 

Sie haben mittels der integrierten Halterung/beigefügten Rohrschelle (8) die Möglichkeiten die Antenne zu befestigen: **8** 

- direkt an Masten (z.B. an der Stange einer vorhandenen Satanlage)
- mittels Wandhalter / Winkelstange am Mauerwerk bzw. Hauswand

Verbindung Netzwerkkabel und POE-Adapter ( ▲ Achten Sie bei der Verlegung des Netzwerkkabels, dass es weder eingequetscht wird, noch eine Knickstelle aufweist!)

- Verlegen Sie das Netzwerkkabel von der Außenantenne bis zum Standplatz Ihrer Fritz!Box bzw. Ihres PCs.
- Bei einer evtl. Wanddurchführung benötigen Sie eine Lochgröße von ca. 1cm.
- Verbinden Sie das Ende des verlegten Netzwerkkabels (liegt jetzt im Haus‐ Innenbereich), mit dem POE-Adapter "Buchse POE" **9**

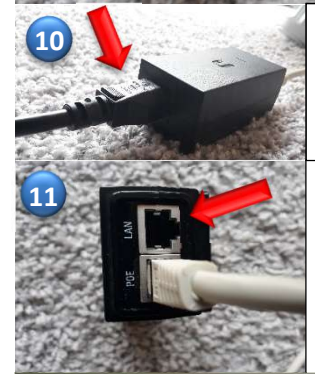

Stromkabel **10** 

Stecken Sie das Stromkabel in die entsprechende Buchse des POE‐Adapters und anschließend den Netzstecker in die Steckdose.

Verbindung POE‐Adapter mit Ihrer FritzBox bzw. direkt mit Ihrem PC

Die Verbindung erfolgt mittels eines LAN‐Kabels (im Lieferumfang der Fritz!Box enthalten):

- POE-Adapter (Buchse LAN) → FritzBox (Buchse LAN 1) oder
- POE‐Adapter (Buchse LAN) PC ( Netzwerk‐Schnittstelle)

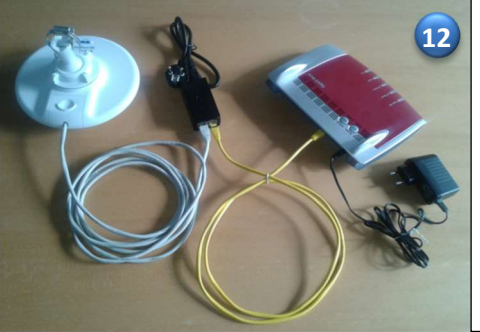

## **<sup>12</sup> <sup>12</sup>** Montage abgeschlossen

- Haben Sie den POE-Adapter an Ihre Fritz!Box angeschlossen, müssen Sie nun noch Ihren PC mit der Fritz!Box verbinden. (Weitere Informationen dazu entnehmen Sie bitte der Bedienungsanleitung Ihrer Fritz!Box.)
- Haben Sie den POE‐Adapter mit Ihrem PC verbunden, müssen Sie auf Ihrem PC folgende Netzwerkeinstellungen auswählen:
	- "IP-Adresse automatisch beziehen"
	- "DNS-Serveradresse automatisch beziehen"

Dies entspricht den Voreinstellungen (=default‐Werte) Ihres PCs.

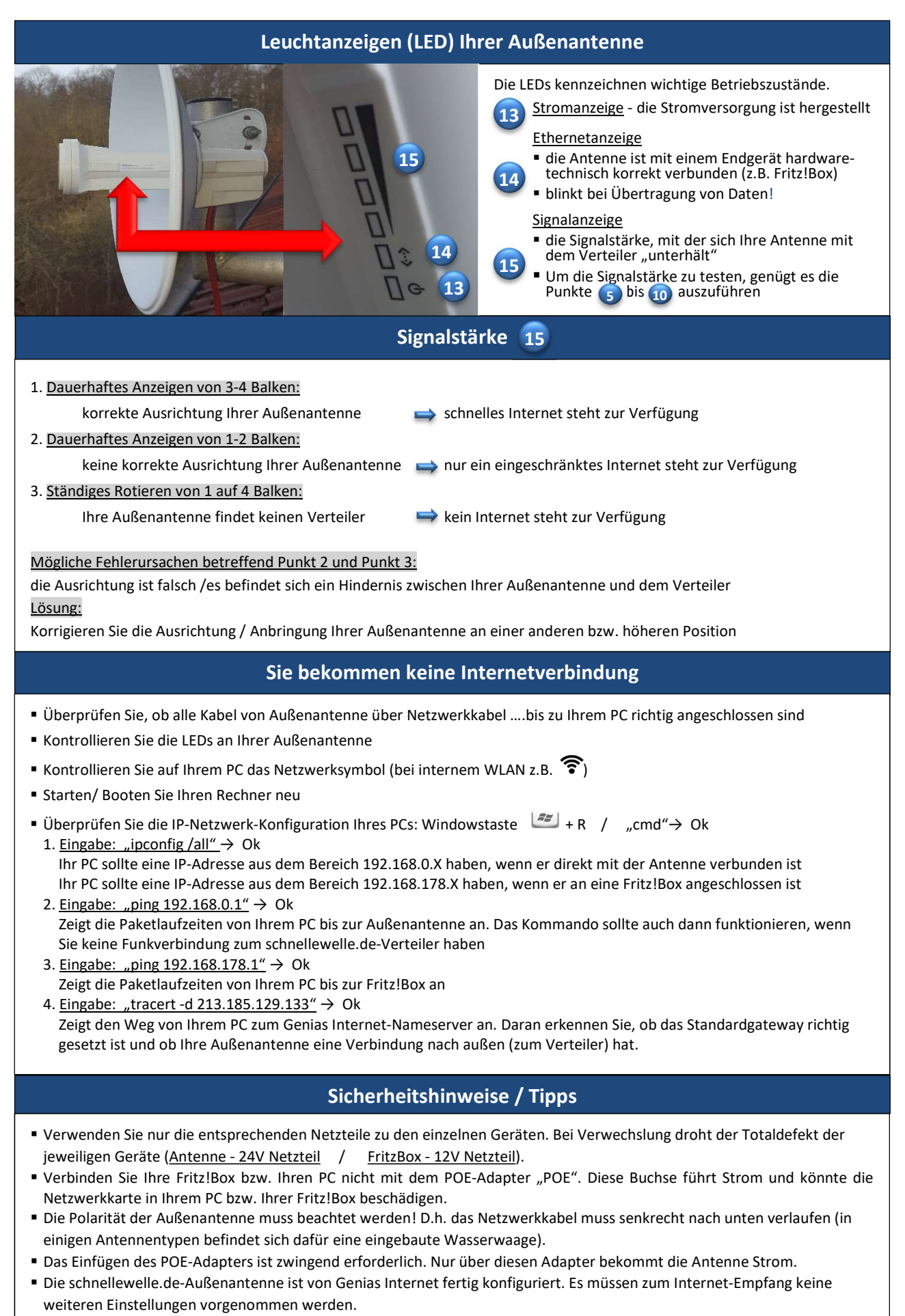

Das Öffnen, Anbohren bzw. Beschädigen einer Antenne führt automatisch zum Garantieverlust